## **Kassenbuch**

## **Achtung! Die Kassenbuchfunktionfunktion von Thera-Pi ist nicht TSE-konform!**

Es können für bestimmte Zeiträume Kassenbücher erstellt werden, welche die Bar-Umsätze, Einnahmen (z. B. Rezeptgebühren) und Ausgaben der Praxis übersichtlich enthalten.

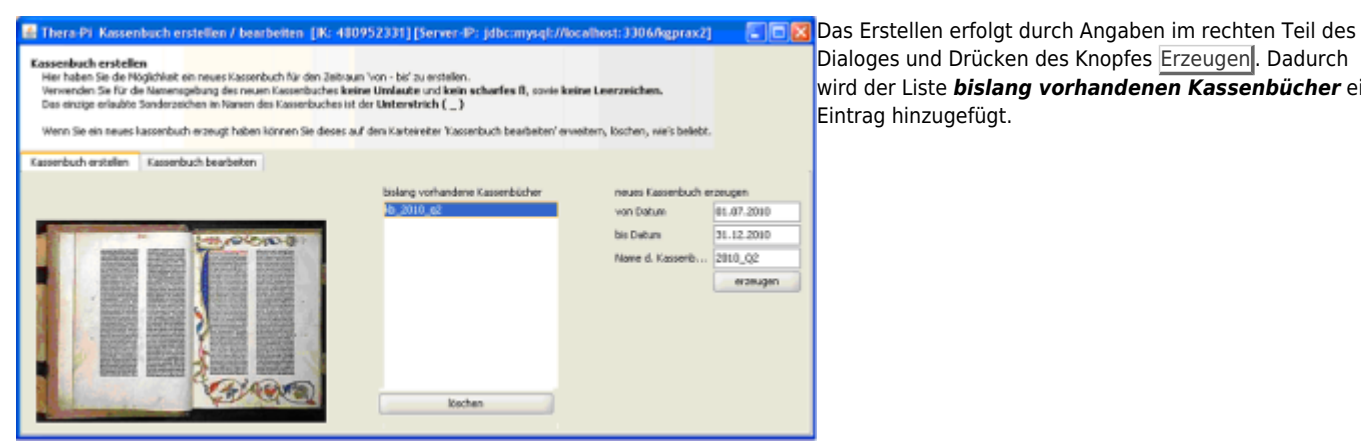

Dialoges und Drücken des Knopfes Erzeugen. Dadurch wird der Liste *bislang vorhandenen Kassenbücher* ein Eintrag hinzugefügt.

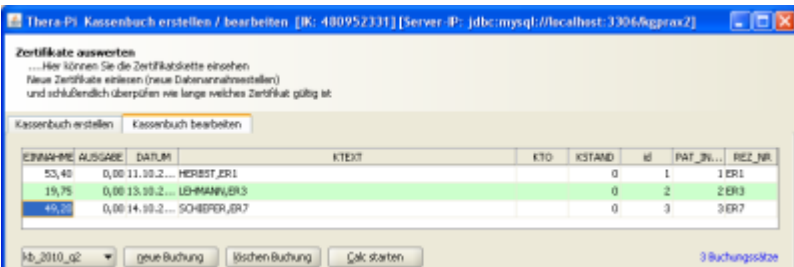

[U](https://www.thera-pi-software.de/dokuwiki/lib/exe/detail.php?id=tools%3Akassenbuch&media=tools:kassenbuch_2_bearbeiten.png)nter dem Reiter *Kassenbuch bearbeiten* sind alle Rezeptgebühren-Einnahmen und sonstige Ein- und Ausgaben ersichtlich, die das (links unten ausgewählte) Kassenbuch enthält.

Es können außerdem Neue Buchungen angelegt und vorhandene Buchungen gelöscht werden (Knopf Löschen Buchung).

Calc starten überträgt die Daten in OpenOffice Calc, was ggf. für die Steuerabrechnung hilfreich sein könnte.

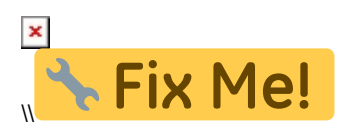

From: <https://www.thera-pi-software.de/dokuwiki/>- **Thera-π Wiki**

Permanent link: **<https://www.thera-pi-software.de/dokuwiki/doku.php?id=tools:kassenbuch>**

Last update: **2023/01/21 21:35**

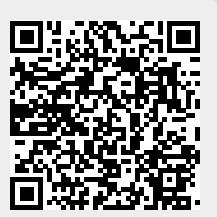